## **Measuring Area**

**Compound Shapes**

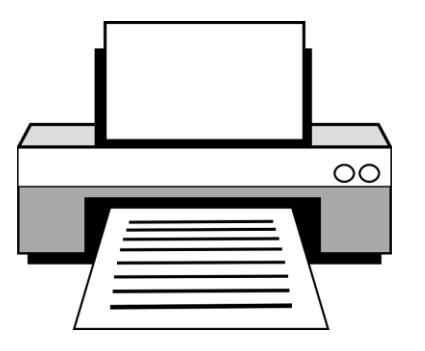

**Check before printing:**

The default setting of many printers is to scale the page to a slightly smaller size (eg. 96%). For the measurements to print accurately on this resource, it must to be printed at 100% size.

You will find the option to check/change the scale in the printer dialogue box under *more settings*, or *printer properties*. Select 'actual size', or '100%'.

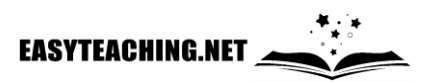

and a series of the contract of the contract of the contract of the contract of the contract of the contract of the contract of the contract of the contract of the contract of the contract of the contract of the contract o

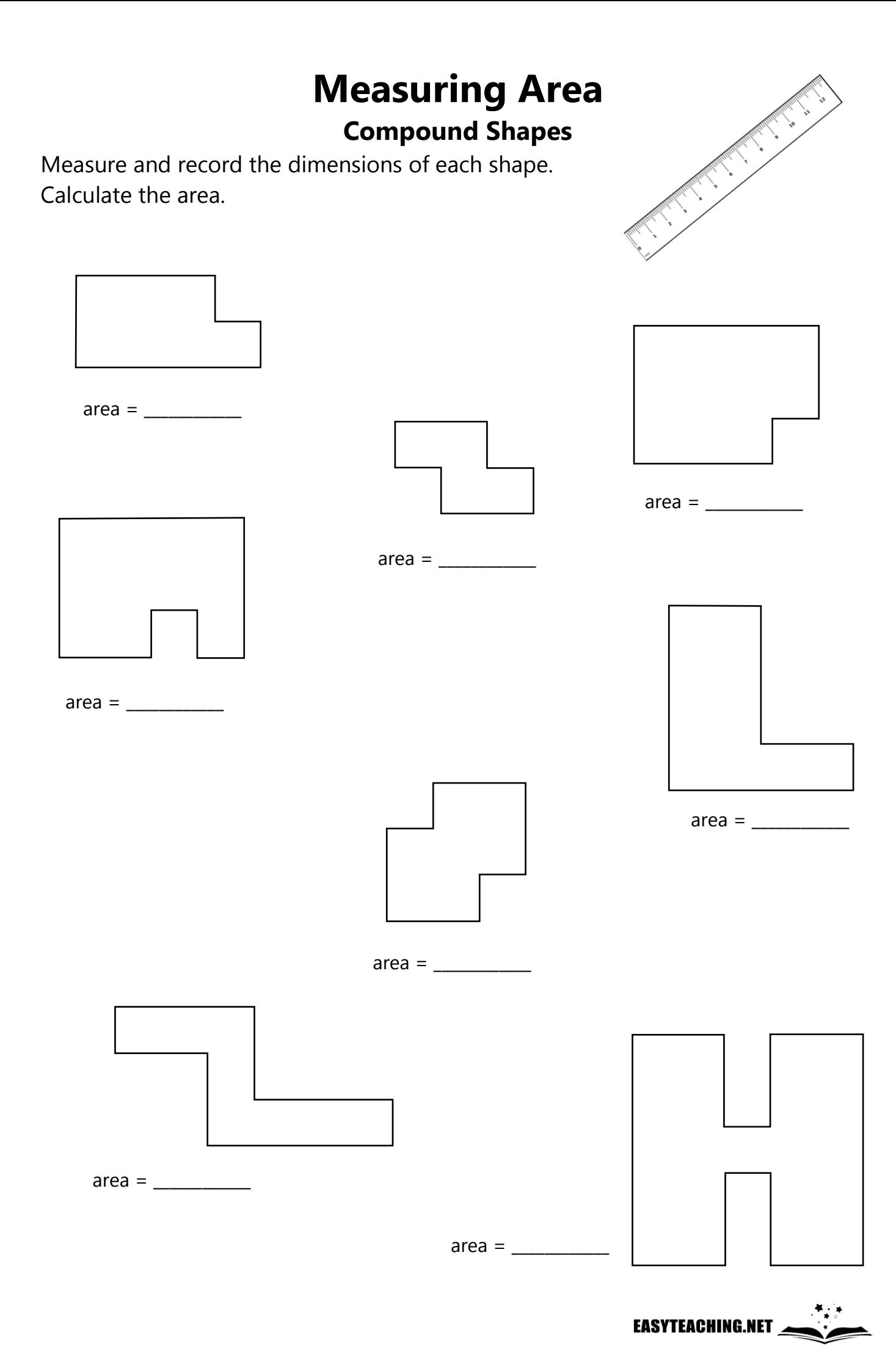

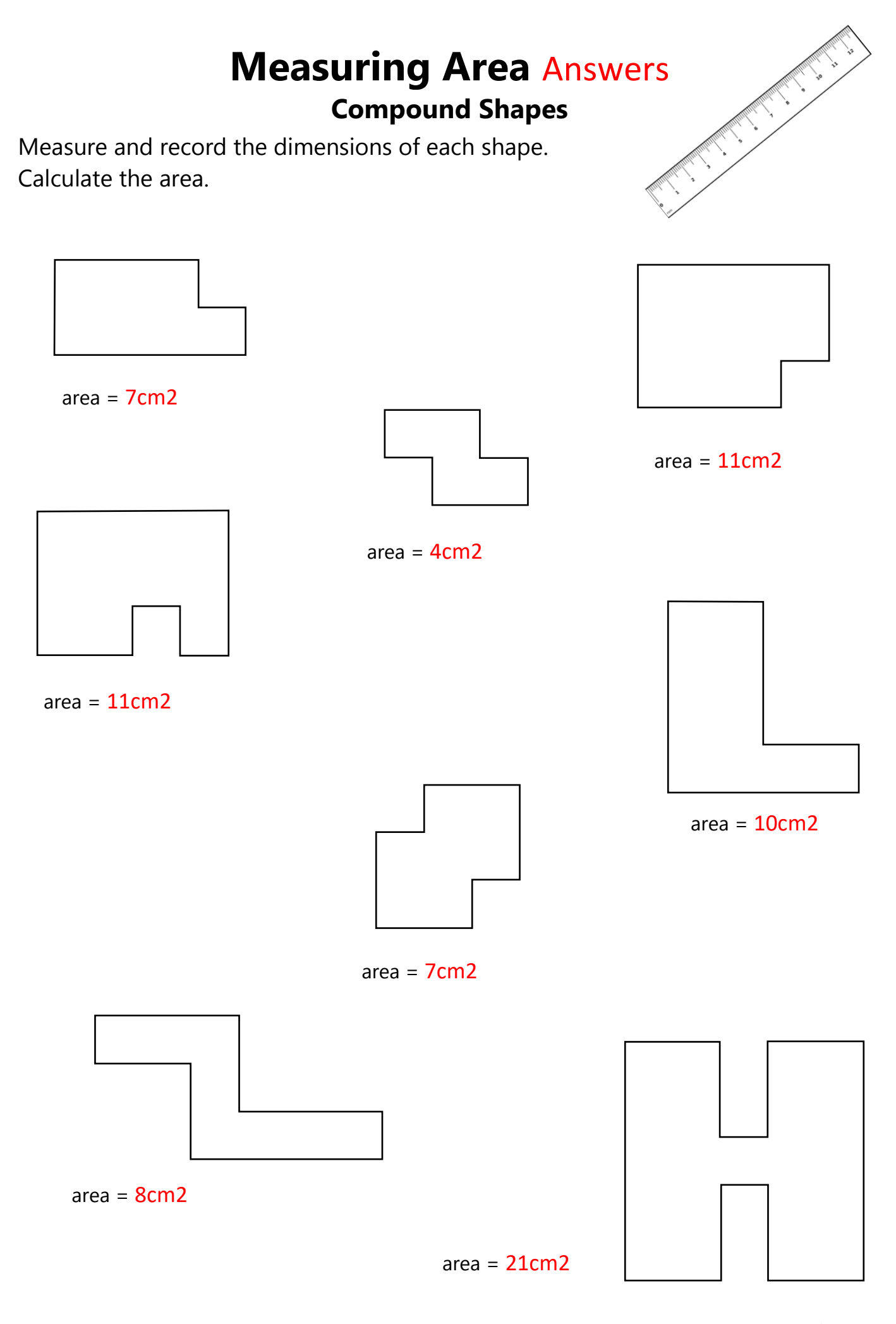

**EASYTEACHING.NET**